# **Command Lock**

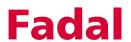

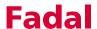

## **Command Lock**

#### **CL Command**

The Command Lock (CL) command allows a user to select specific control commands that will be locked from usage when the keylock is in the locked position and the key is removed.

```
COMMAND LOCK MENU:
   OPEN
          SURVEY MENU
                                 <LOCKED> SAVE PARAMETER (SP)
 <LOCKED>
          BACKLASH
                                   OPEN
                                           COMMAND LOCK
          CHANGE PROGRAM BLOCK
                                           COPY PROGRAM BLOCK
   OPEN
                                   OPEN
          DELETE PROGRAM BLOCK
   OPEN
                                 <LOCKED> LEARN MODE
          INSERT PROGRAM BLOCK
                                 <LOCKED> NEW PROGRAM
   OPEN
          NUMBER PROGRAM BLOCKS
                                   OPEN
                                           REINITIALIZE THE CNC
          DIAGNOSTIC
                                           SET PARAMETERS
          MACHINE CONFIGURATION
PRESS SPACE BAR TO CHANGE STATUS
```

The CL command has two special "lockable" commands. These are the SETP and machine configuration lockouts. If the user sets the SETP option to "locked," then the whole parameter page will be locked out. If the SETP option is set to open and the Machine Configuration is set to lock, then the SETP menu can be displayed, but only certain options in the SETP menu will be available to the user (the items that do not affect the machine configuration). The remainder of the options cannot be changed (unless the key lock is disabled).

### Command Lock Special Options

There are three commands that will not lock/unlock without the user entering a special password. These commands are the **SURVEY MENU, DIAGNOSTICS,** and the **MACHINE CONFIGURATION** options. If these three commands are in the locked position, they will remain locked regardless of the key lock switch position. These commands should only be altered by a service person.

#### **Using CL**

When entering the Command Lock utility (typing CL at the "enter next command" prompt), the Command Lock menu will now be displayed along

Fada Command Lock

with each commandís current locked/unlocked status. To edit any values, the user must move a selector cursor defined by An asterisk (\*) symbol around the screen. This selector cursor can be moved up, down, left, or right by pressing the "backspace" or "U," "enter" or "D", "L," or "R" keys respectively.

To change the status of any given command, move the selector cursor to that command's position, and press the space bar to toggle that command's lock/unlock status. Press the "manual" key to save the current settings and exit from the command lock menu.

**Notes** 

All commands (except the special options described above), will lockout a command only if the key lock switch is set to the horizontal position. Also, you must set the lock/unlock status of the command lock option to lock the command lock menu.